# **Payroll Summary Report**

Last Modified on 11/05/2019 11:25 am CST

### **Purpose**

This report give you a summary of all payroll data for a given date range. This is great for double checking total gross wages, employee taxes, adjustments and more!

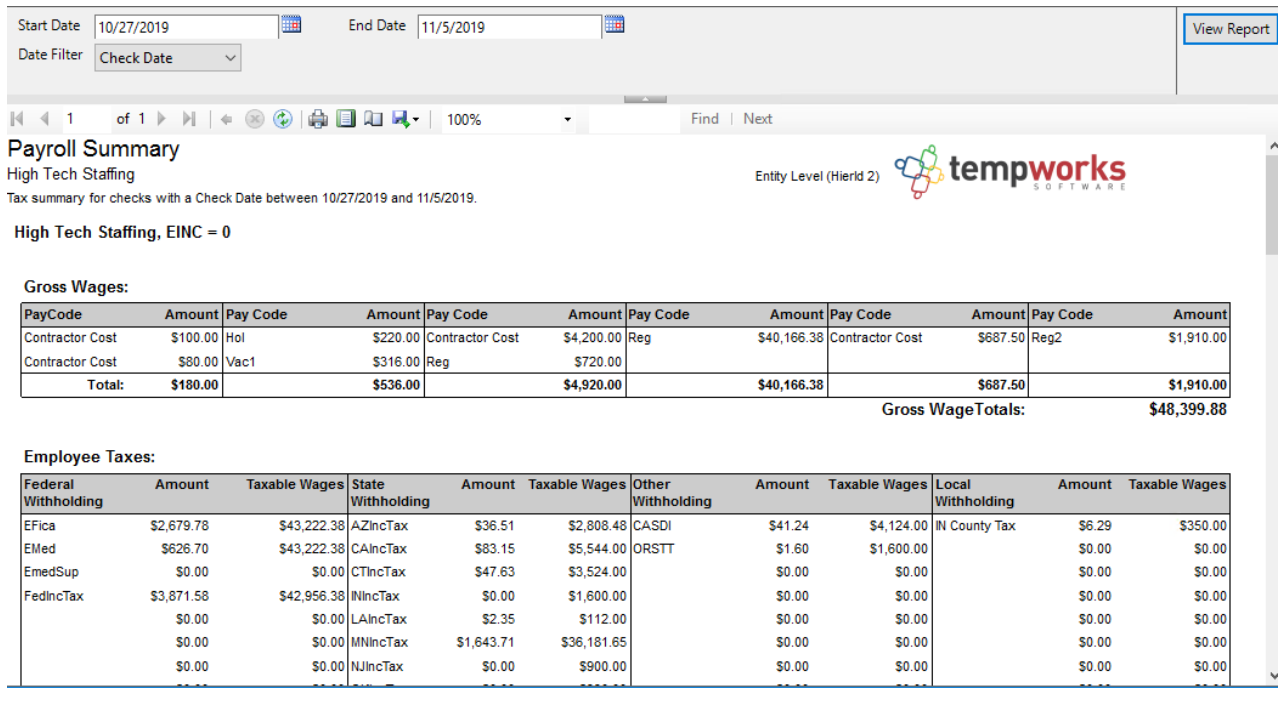

### **How to Run This Report**

This report can be run in Enterprise under All Options > Reports. Select the Time & Pay category on the left.

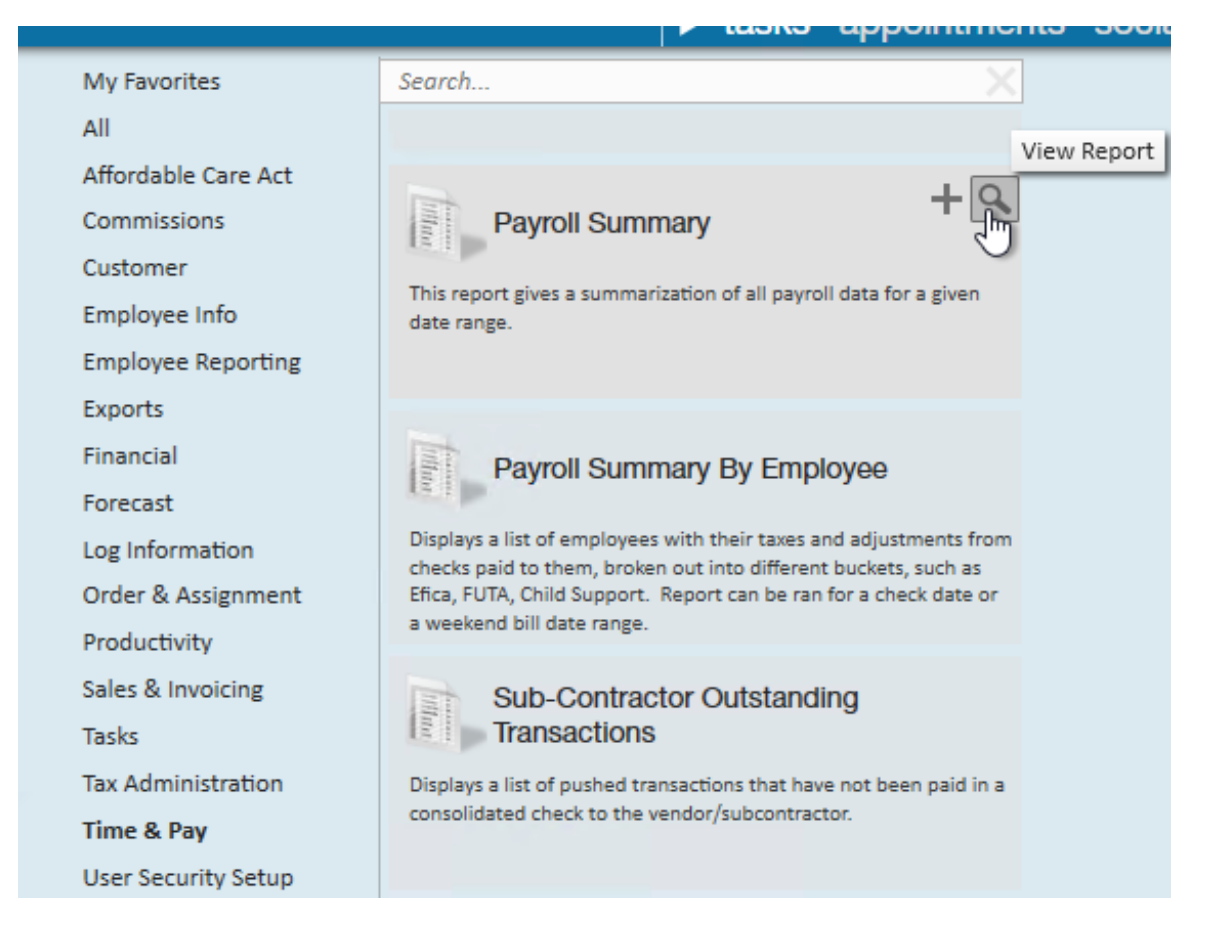

You can also run this report in Beyond under the B menu > Reports. Select All Reports and search by the report name or select the Time & Pay report group.

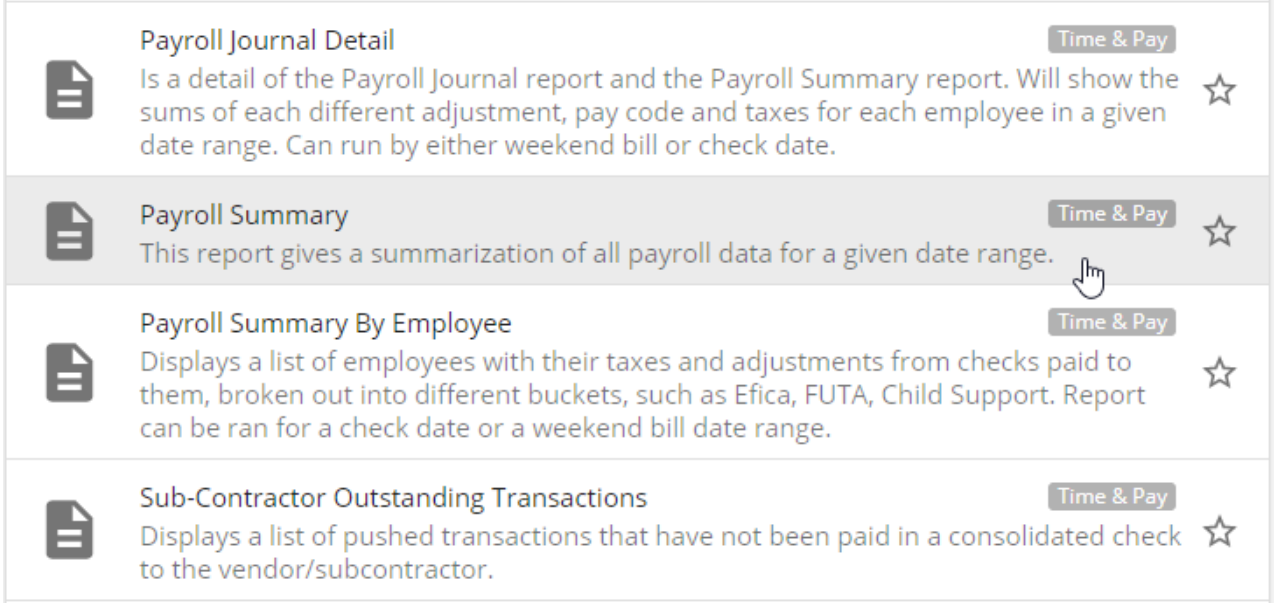

#### **Parameters**

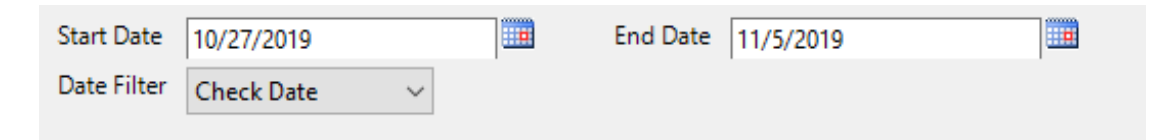

- 1. **Start Date:** The starting date range this report will look at to pull transactions
- 2. **End Date:** The ending date this report will look at to pull transactions
- 3. **Date Filter:** A drop down determining what field your date range filters on:
	- **Check Date:** Date written on check
	- **Weekend Bill:** The processing weekend date (always a Sunday) SeeTime Entry Part 1: The Basics for more information

## **Related Articles**